# <span id="page-0-0"></span>**Agilent Technologies N9010/20/30AK-REA**

# **Installation Guide**

Refer to Agilent X Series Signal Analyzers Option HDD Additional Removable Hard Disk Drive Part Number: N9030-90008

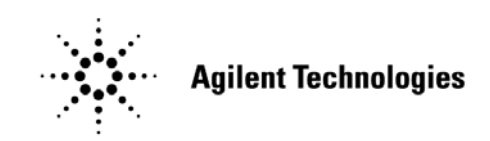

**Manufacturing Part Number: N9030-90019 Printed in USA: March 2010**

© Copyright Agilent Technologies, Inc. 2010

# **Warranty Statement**

THE MATERIAL CONTAINED IN THIS DOCUMENT IS PROVIDED "AS IS," AND IS SUBJECT TO BEING CHANGED, WITHOUT NOTICE, IN FUTURE EDITIONS. FURTHER, TO THE MAXIMUM EXTENT PERMITTED BY APPLICABLE LAW, AGILENT DISCLAIMS ALL WARRANTIES, EITHER EXPRESS OR IMPLIED WITH REGARD TO THIS MANUAL AND ANY INFORMATION CONTAINED HEREIN, INCLUDING BUT NOT LIMITED TO THE IMPLIED WARRANTIES OF MERCHANTABILITY AND FITNESS FOR A PARTICULAR PURPOSE. AGILENT SHALL NOT BE LIABLE FOR ERRORS OR FOR INCIDENTAL OR CONSEQUENTIAL DAMAGES IN CONNECTION WITH THE FURNISHING, USE, OR PERFORMANCE OF THIS DOCUMENT OR ANY INFORMATION CONTAINED HEREIN. SHOULD AGILENT AND THE USER HAVE A SEPARATE WRITTEN AGREEMENT WITH WARRANTY TERMS COVERING THE MATERIAL IN THIS DOCUMENT THAT CONFLICT WITH THESE TERMS, THE WARRANTY TERMS IN THE SEPARATE AGREEMENT WILL CONTROL.

## **DFARS/Restricted Rights Notice**

If software is for use in the performance of a U.S. Government prime contract or subcontract, Software is delivered and licensed as "Commercial computer software" as defined in DFAR 252.227-7014 (June 1995), or as a "commercial item" as defined in FAR 2.101(a) or as "Restricted computer software" as defined in FAR 52.227-19 (June 1987) or any equivalent agency regulation or contract clause. Use, duplication or disclosure of Software is subject to Agilent Technologies' standard commercial license terms, and non-DOD Departments and Agencies of the U.S. Government will receive no greater than Restricted Rights as defined in FAR 52.227-19(c)(1-2) (June 1987). U.S. Government users will receive no greater than Limited Rights as defined in FAR 52.227-14 (June 1987) or DFAR 252.227-7015 (b)(2) (November 1995), as applicable in any technical data.

# **Safety Notes**

The following safety notes are used throughout this document. Familiarize yourself with each of these notes and its meaning before performing any of the procedures in this document.

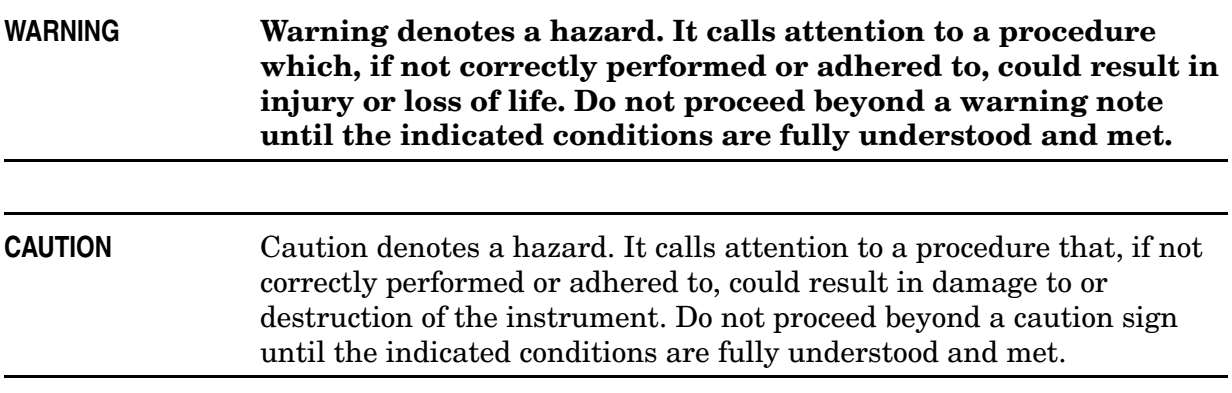

# **Definitions**

- *Specifications* describe the performance of parameters covered by the product warranty (temperature  $-0$  to 55 °C, unless otherwise noted.)
- *Typical* describes additional product performance information that is not covered by the product warranty. It is performance beyond specification that 80% of the units exhibit with a 95% confidence level over the temperature range 20 to 30 °C. Typical performance does not include measurement uncertainty.
- *Nominal* values indicate expected performance or describe product performance that is useful in the application of the product, but is not covered by the product warranty.
- *Characteristic Performance* describes performance parameter that the product is expected to meet before it leaves the factory, but is not verified in the field and is not covered by the product warranty. A characteristic includes the same guard bands as a specification.

# **Contents**

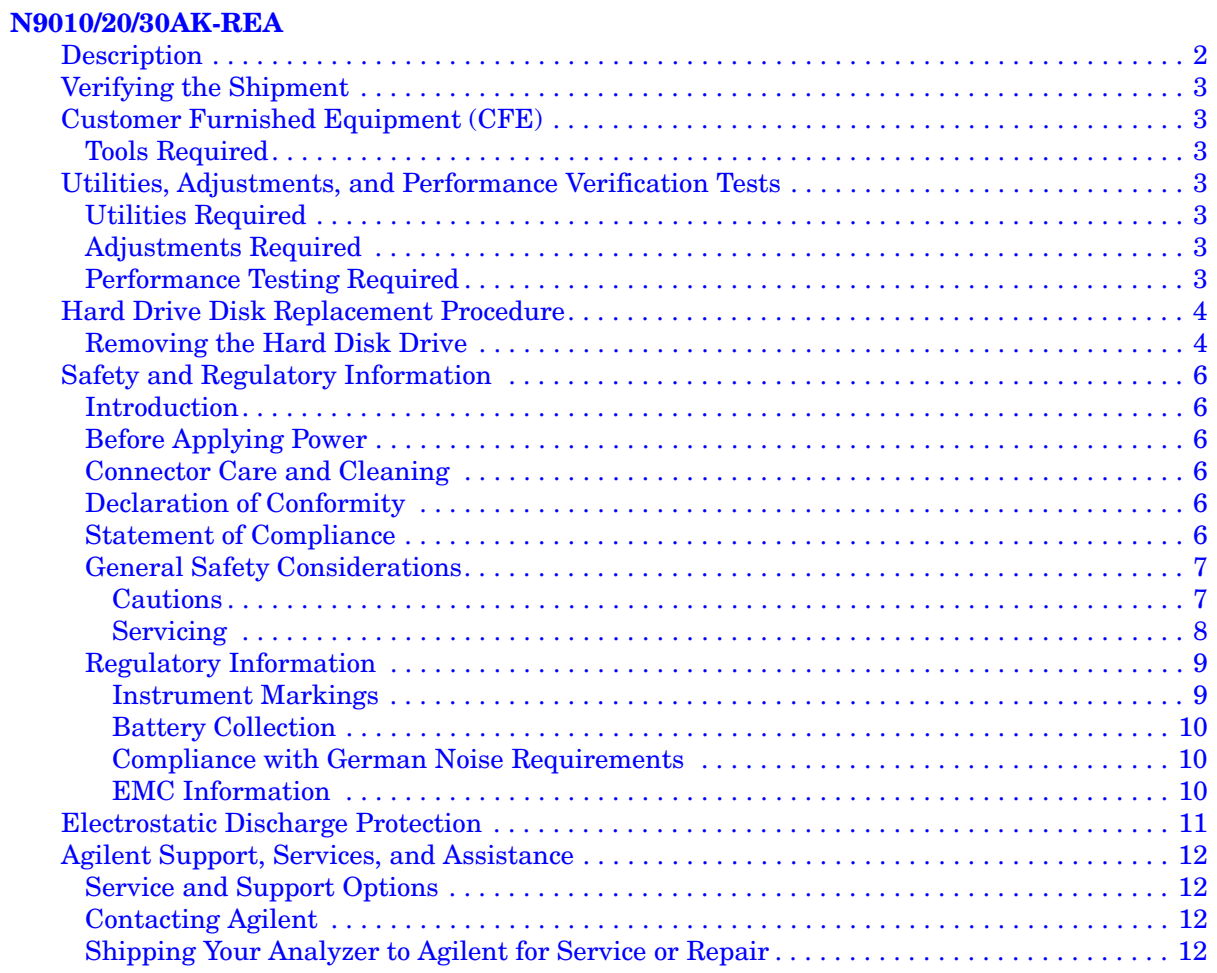

# **Contents**

# <span id="page-6-0"></span>**N9010/20/30AK-REA**

## <span id="page-7-0"></span>**Description**

The Agilent N9010/20/30AK Option REA provides the capability to relocate the instrument disk drive from the internal drive drawer, to an external customer supplied enclosure. This is accomplished by installing an eSATA drive adapter into the CPU rear panel slot, normally occupied by the internal disk drive. An eSATA cable (also customer supplied) connects the eSATA adapter to the external drive enclosure. The purpose is to allow easier access to the drive, especially rack mounted instruments or secure locations. The CPU in the N9010A and N9020A instrument must be equipped with a removable disk drive. Early N9010A or N9020A instruments without removable disk drives will require installation of Option AK-PC2 (CPU with removable drive). All N9030A instruments have removable disk drives.

For additional information, please go to: *http://www.agilent.com/find/security*

#### **IMPORTANT** For further information refer to Agilent X Series Signal Analyzers, Option HDD Additional Removable Hard Disk Drive (N9030-90008).

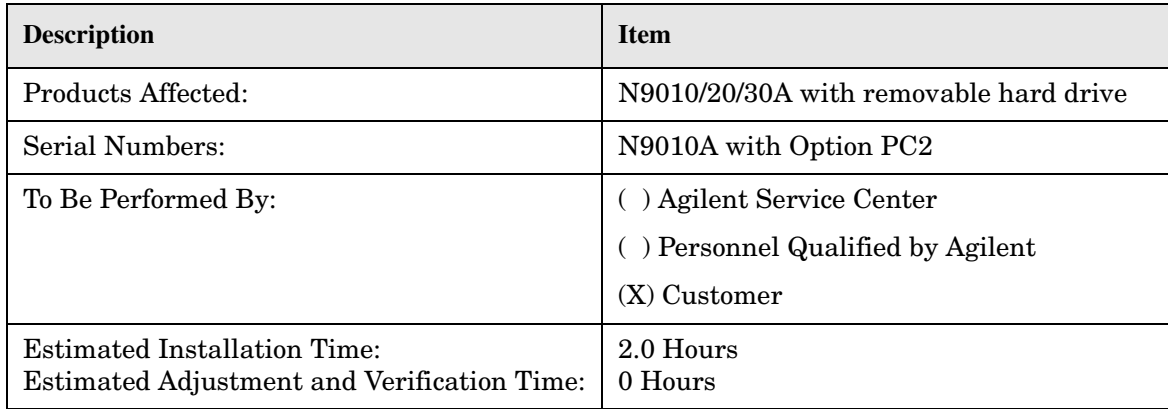

## <span id="page-8-0"></span>**Verifying the Shipment**

Inspect the shipping container. If the container or packing material is damaged, it should be kept until the contents of the shipment have been checked mechanically and electrically. If there is physical damage please notify the nearest Agilent Technologies office. Refer to ["Agilent Support, Services, and Assistance" on page 12.](#page-17-4) Keep the damaged shipping materials (if any) for inspection by the carrier and an Agilent Technologies representative.

#### **Table 1 N9010/20/30AK-REA Content List**

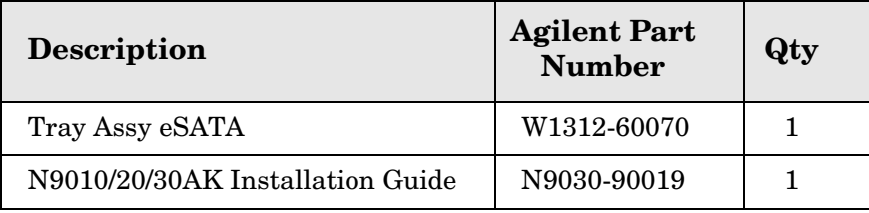

## <span id="page-8-1"></span>**Customer Furnished Equipment (CFE)**

- ❏ eSATA Cable
- ❏ 2.5 inch SATA HDD enclosure

## <span id="page-8-2"></span>**Tools Required**

- ❏ Torx Driver T-10
- ❏ USB Mouse
- ❏ USB Keyboard

## <span id="page-8-3"></span>**Utilities, Adjustments, and Performance Verification Tests**

#### <span id="page-8-4"></span>**Utilities Required**

None

#### <span id="page-8-5"></span>**Adjustments Required**

None

#### <span id="page-8-6"></span>**Performance Testing Required**

None

## <span id="page-9-0"></span>**Hard Drive Disk Replacement Procedure**

**CAUTION** Follow the appropriate Electrostatic Discharge (ESD) procedures. ESD can damage or destroy electronic components. All work on electronic assemblies should be performed at a static-safe workstation. Refer to the documentation that pertains to your instrument for information about static-safe workstations and ordering static-safe accessories.

## <span id="page-9-1"></span>**Removing the Hard Disk Drive**

- 1. Turn the instrument off and remove the AC power cord.
- 2. Using a T-10 torx driver, loosen the rear panel thumb screw and remove the existing disk drive carrier assembly from the instrument.

#### **Figure 1 Hard Disk Drive Removal**

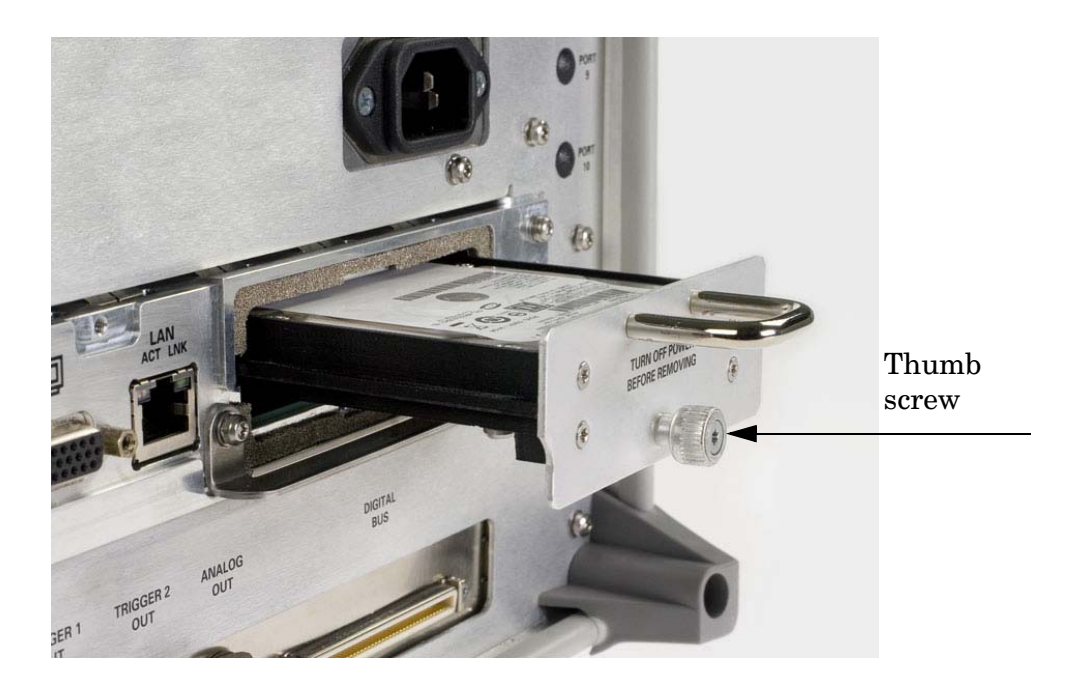

- 3. Remove the 2.5 inch hard disk drive from its tray assembly hard drive (W1312-60069), by removing the 4 screws. It is recommended that you keep the tray assembly for use when returning the instrument for calibration or repair.
- 4. Install the hard drive into the SATA HDD enclosure (CFE). Follow the instructions that are included with the enclosure.

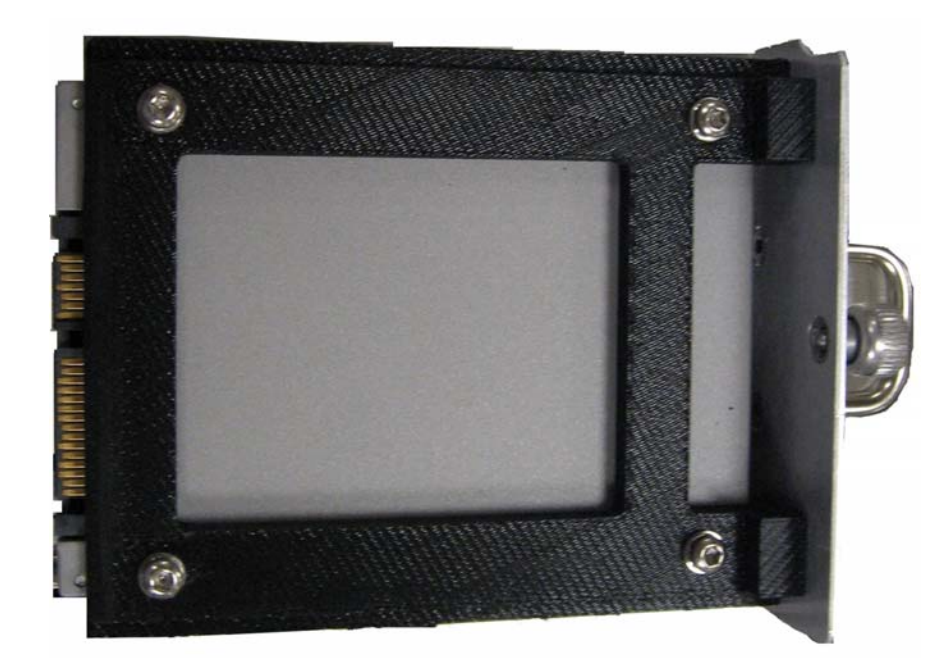

**Figure 2 SATA Tray Assembly**

- 5. Mount the 2.5 inch SATA HDD enclosure in the desired location. Follow the instructions that are included with the enclosure.
- 6. Install the removable tray assembly eSATA (W1312-60070) in the instrument. Torque to 9 in-lb.
- 7. Connect the eSATA cable (CFE) from the removable tray assembly eSATA to the enclosure.
- 8. Provide power per the enclosure instructions.
- 9. Install the instruments AC power cord and turn on the instrument.

# <span id="page-11-0"></span>**Safety and Regulatory Information**

## <span id="page-11-1"></span>**Introduction**

Review this product and related documentation to familiarize yourself with safety markings and instructions before you operate the instrument. The documentation contains information and warnings that must be followed by the user to ensure safe operation and to maintain the product in a safe condition.

## <span id="page-11-2"></span>**Before Applying Power**

Verify that the premises electrical supply is within the range of the instrument. The instrument has an autoranging power supply.

**WARNING To prevent electrical shock, disconnect the [Agilent Technologies](#page-0-0)  [N9010/20/30AK-REA](#page-0-0) from mains electrical supply before cleaning. Use a dry cloth or one slightly dampened with water to clean the external case parts. Do not attempt to clean internally.**

## <span id="page-11-3"></span>**Connector Care and Cleaning**

If alcohol is used to clean the connectors, the power cord to the instrument must be removed. All cleaning should take place in a well ventilated area. Allow adequate time for the fumes to disperse and moist alcohol to evaporate prior to energizing the instrument.

#### **WARNING Keep isopropyl alcohol away from heat, sparks, and flame. Store in a tightly closed container. It is extremely flammable. In case of fire, use alcohol foam, dry chemical, or carbon dioxide; water may be ineffective.**

## <span id="page-11-4"></span>**Declaration of Conformity**

A copy of the Declaration of Conformity is available upon request, or a copy is available on the Agilent Technologies web site at: *http://regulations.corporate.agilent.com/DoC/search.htm*

## <span id="page-11-5"></span>**Statement of Compliance**

This instrument has been designed and tested in accordance with CAN/CSA 22.2 No. 61010-1-04, UL Std No. 61010-1 (Second Edition), and IEC 61010-1 (Second Edition).

# <span id="page-12-0"></span>**General Safety Considerations**

#### <span id="page-12-1"></span>**Cautions**

Cautions applicable to this instrument.

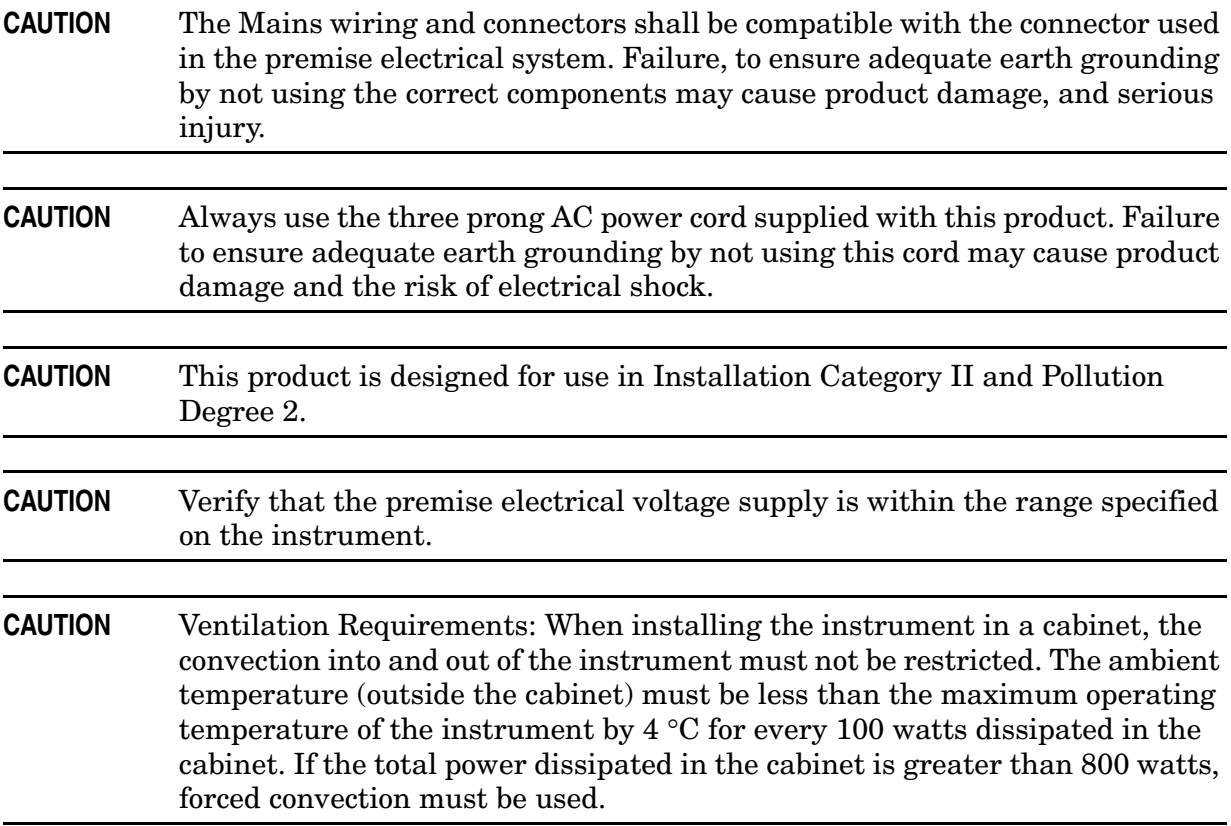

#### <span id="page-13-0"></span>**Servicing**

Warnings applicable to this instrument.

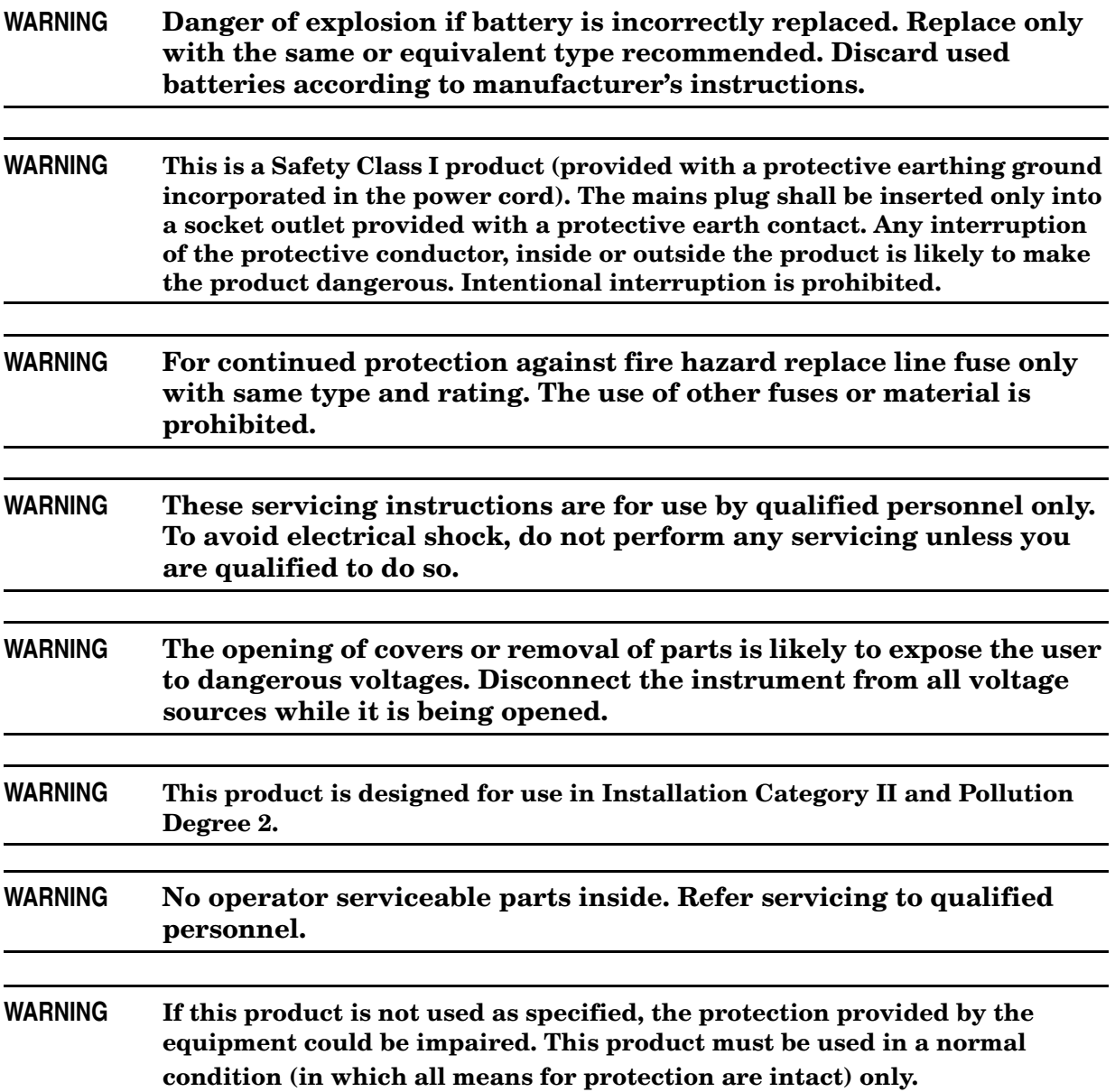

## <span id="page-14-0"></span>**Regulatory Information**

This section contains information that is required by various government regulatory agencies.

#### <span id="page-14-1"></span>**Instrument Markings**

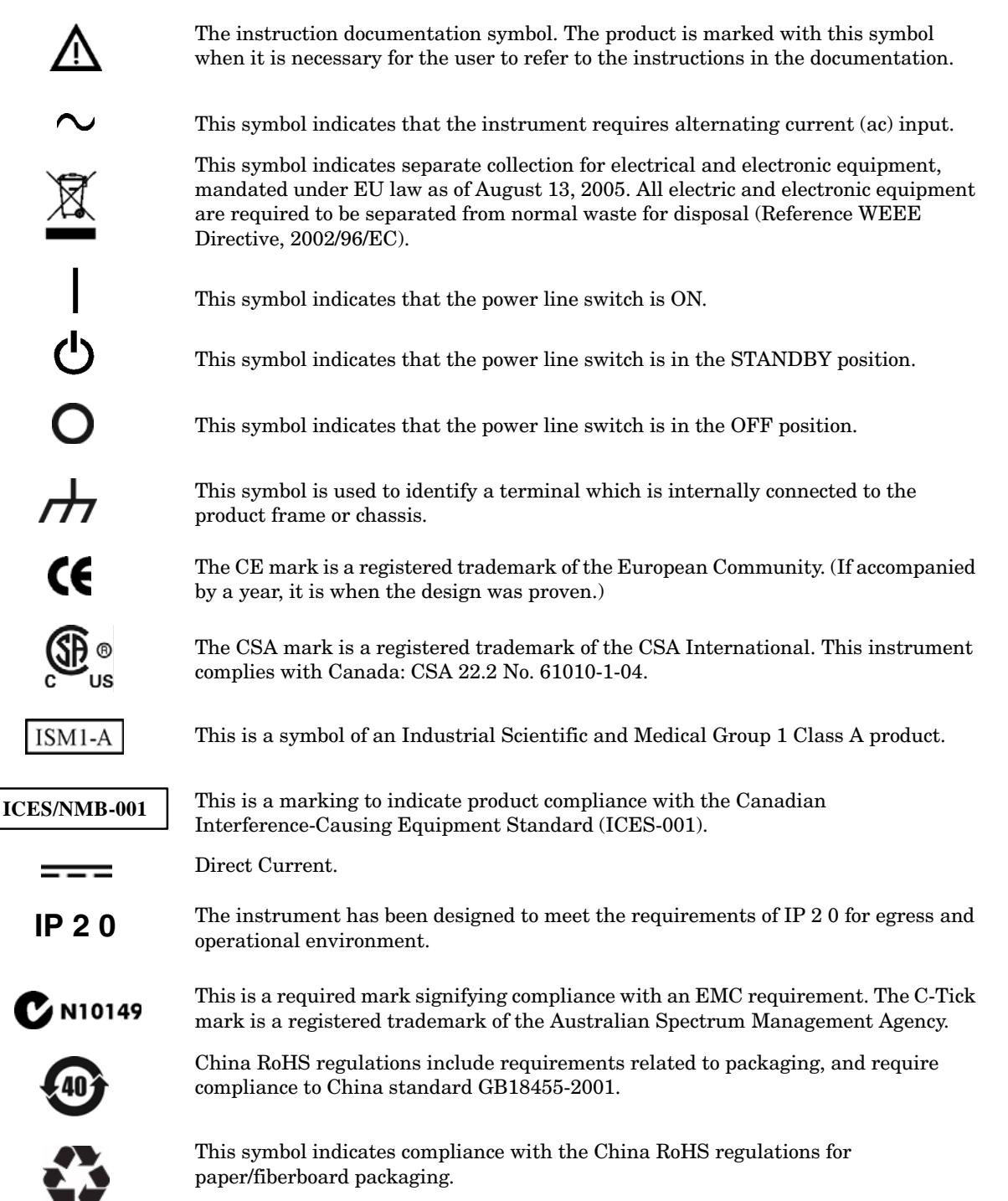

#### <span id="page-15-0"></span>**Battery Collection**

Do not throw batteries away but collect as small chemical waste, or in accordance with your country's requirements. You may return the battery to Agilent Technologies for disposal. Refer to ["Agilent Support, Services, and Assistance" on page 12](#page-17-4) for assistance.

#### <span id="page-15-1"></span>**Compliance with German Noise Requirements**

This is to declare that this instrument is in conformance with the German Regulation on Noise Declaration for Machines (Laermangabe nach der Maschinenlaermrerordnung-3. GSGV Deutschland).

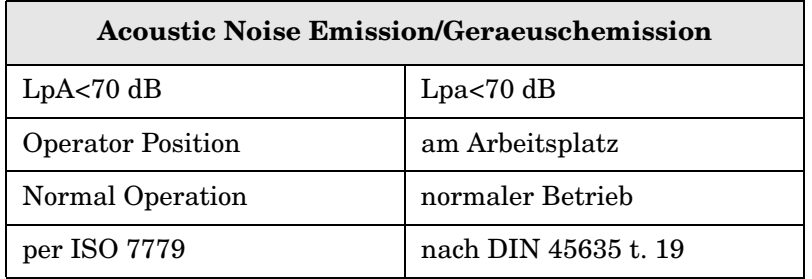

#### <span id="page-15-2"></span>**EMC Information**

Complies with European EMC Directive 2004/108/EC

- IEC/EN 61326-1
- CISPR Pub 11 Group 1, class A
- AS/NZS CISPR 11
- This ISM device complies with Canadian ICES-001. Cet appareil ISM est conforme a la norme NMB du Canada.

## <span id="page-16-0"></span>**Electrostatic Discharge Protection**

Protection against electrostatic discharge (ESD) is essential while removing assemblies from or connecting cables to the network analyzer. Static electricity can build up on your body and can easily damage sensitive internal circuit elements when discharged. Static discharges too small to be felt can cause permanent damage. To prevent damage to the instrument:

- *always* have a grounded, conductive table mat (9300-0797) in front of your test equipment.
- *always* wear a grounded wrist strap (9300-1367) with grounding cord (9300-0980), connected to a grounded conductive table mat, having a  $1 M\Omega$  resistor in series with it, when handling components and assemblies or when making connections.
- *always* wear a heel strap (9300-1126) when working in an area with a conductive floor. If you are uncertain about the conductivity of your floor, wear a heel strap.
- *always* ground yourself before you clean, inspect, or make a connection to a static-sensitive device or test port. You can, for example, grasp the grounded outer shell of the test port or cable connector briefly.
- *always* ground the center conductor of a test cable before making a connection to the analyzer test port or other static-sensitive device. This can be done as follows:
	- 1. Connect a short (from your calibration kit) to one end of the cable to short the center conductor to the outer conductor.
	- 2. While wearing a grounded wrist strap, grasp the outer shell of the cable connector.
	- 3. Connect the other end of the cable to the test port and remove the short from the cable.

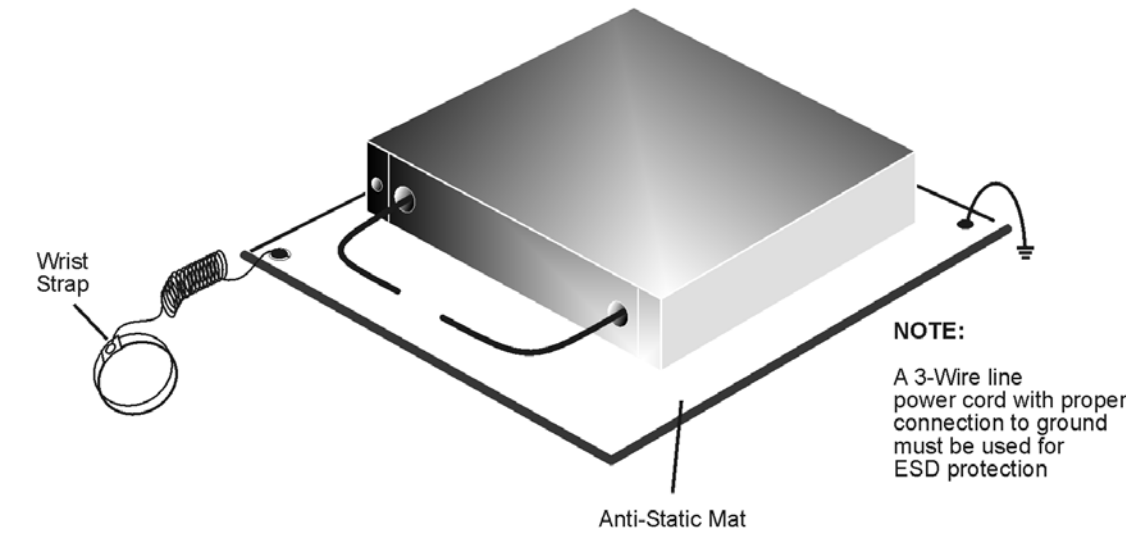

#### **Figure 3 ESD Protection Setup**

ku310b

## <span id="page-17-4"></span><span id="page-17-0"></span>**Agilent Support, Services, and Assistance**

#### <span id="page-17-1"></span>**Service and Support Options**

The analyzer's standard warranty is a one-year return to Agilent Technologies service warranty.

```
NOTE There are many other repair and calibration options available from the
Agilent Technologies support organization. These options cover a range of 
service agreements with varying response times. Contact Agilent for 
additional information on available service agreements for this product.
```
## <span id="page-17-2"></span>**Contacting Agilent**

Assistance with test and measurements needs and information or finding a local Agilent office are available on the Web at: *http://www.agilent.com/find/assist*

You can also purchase accessories or documentation items on the Internet at: *http://www.agilent.com/find*

If you do not have access to the Internet, contact your field engineer.

**NOTE** In any correspondence or telephone conversation, refer to the Agilent product by its model number and full serial number. With this information, the Agilent representative can determine the warranty status of your unit.

## <span id="page-17-3"></span>**Shipping Your Analyzer to Agilent for Service or Repair**

**IMPORTANT** Agilent Technologies reserves the right to reformat or replace the internal hard disk drive in your analyzer as part of its repair. This will erase all user information stored on the hard disk. It is imperative, therefore, that you make a backup copy of your critical test data located on the analyzer's hard disk before shipping it to Agilent for repair.

If you wish to send your instrument to Agilent Technologies for service or repair:

- Include a complete description of the service requested or of the failure and a description of any failed test and any error message.
- Ship the analyzer using the original or comparable antistatic packaging materials.
- Contact Agilent for instructions on where to ship your analyzer.